# Aspire

**LEARN MORE, EARN MORE.** 

#### **TPP Kick Off**

9/15/2017

hic

**Department of Higher Education** 

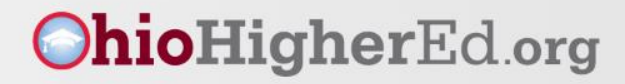

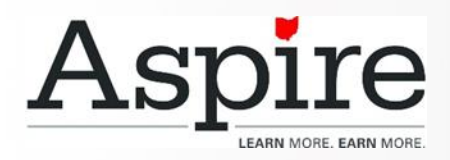

#### Agenda

- Adopting the Northstar Digital Literacy **Standards**
- Digital Literacy Courses on Learner Moodle
- Digital Literacy Curriculum
- Distance Education
- Questions

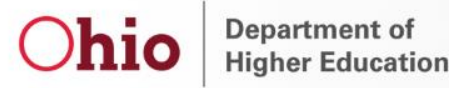

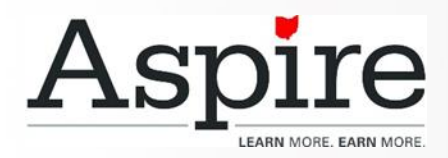

## Guiding Principles

- 1. Aspire staff understands basic legal issues and appropriate use of the Internet and Digital Communication.
- 2. Aspire staff can select, incorporate and evaluate the use of technology in the program and classroom.
- 3. Aspire staff can use computer-based assessments and software, where applicable.
- 4. Aspire staff is knowledgeable of means to make technology accessible for adults with special needs.
- 5. Aspire staff can model lifelong learning in technology.
- 6. Aspire staff will participate in professional development related to technology.

Department of Higher Education

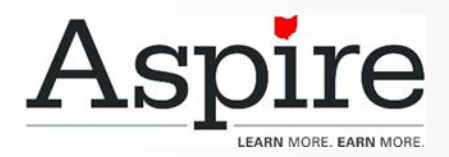

#### Northstar Digital Literacy Standards

- Programs begin adopting 9 of the areas included in the standards
	- 4 are recommended
		- Basic Computer Skills
		- World Wide Web
		- Email
		- Word Processing
- 5 are optional
	- Windows
	- Social Media
	- Excel
	- **PowerPoint**
	- Information Literacy

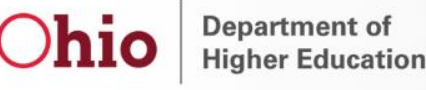

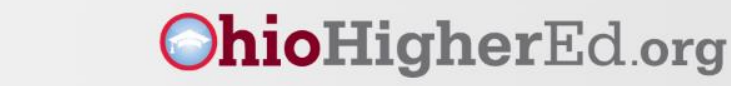

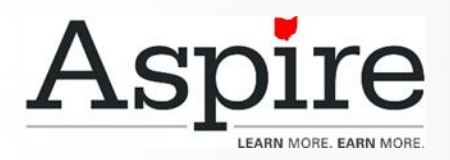

## Basic Computer Skills

- 1. Tell the difference between a desktop and laptop computer.
- 2. Identify parts of a computer.
- 3. Plug in headphones correctly.
- 4. Identify a mouse and a touchpad.
- 5. Identify mouse pointers.
- 6. Demonstrate understanding that mice can be customized.
- 7. Demonstrate understanding that it is possible to customize a computer for increased accessibility.
- 8. Demonstrate understanding that software programs are upgraded periodically.
- 9. Identify storage media.
- 10. Demonstrate knowledge of keys on a keyboard.
- 11. Turn a computer and monitor on and off.
- 12. Log on to a computer.
- 13. Double click and right click.
- 14. Drag and drop.
- 15. Use a mouse to select check boxes, use drop-down menus, and scroll.
- 16. Adjust volume and mute audio.
- 17. Identify icons on a desktop.
- 18. Use the recycle bin for trashing and retrieving items.

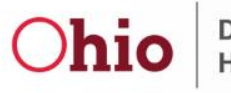

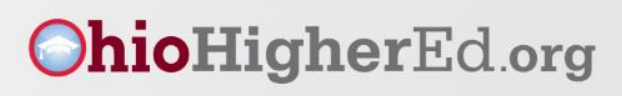

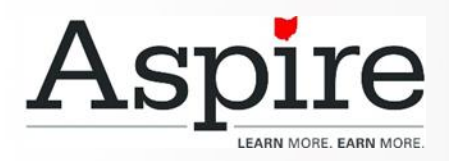

#### Windows

- 1. Identify the operating system used 9. Minimize and maximize windows. by a computer.
- 2. Demonstrate knowledge of the Windows Start menu.
- 3. Identify drives on a computer.
- 4. Access the help menu.
- 5. Use 'Search' to locate a file, program, or document.
- 6. Identify and demonstrate knowledge of basic office software programs. Identify their corresponding file extensions.
- 7. Identify the desktop.
- 8. Identify the taskbar.

10.Open and exit programs.

- 11.Open, close and switch between windows.
- 12.Demonstrate knowledge of Windows file organizational system.
- 13.Delete documents or files.
- 14.Shutdown, restart, and log off a computer.

Department of **Higher Education** 

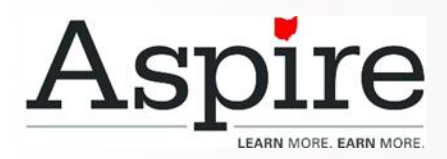

## World Wide Web

- 1. Identify an Internet Service Provider and ways to connect to the Internet.
- 2. Demonstrate knowledge of browsers and identify commonly used browsers.
- 3. Identify a website.
- 4. Identify a homepage.
- 5. Identify common domain types.
- 6. Demonstrate knowledge of ways to increase Internet safety for children.
- 7. Demonstrate knowledge of antivirus software.
- 8. Avoid providing financial information unless on a secured website.
- 9. Correctly enter a security code.
- 10. Fill out an online form.
- 11. Identify the address bar and enter a URL address.
- 12. Identify browser toolbar buttons and use them correctly.
- 13. Identify search engines and enter search terms into the search engine.
- 14. Use scroll bars.
- 15. Use a hyperlink to access other webpages.
- 16. Create a new tab, open a webpage in a tab, and move between tabs.
- 17. Identify a pop-up window and close it.
- 18. Enable an individual pop up window.

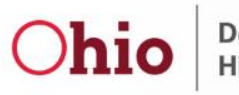

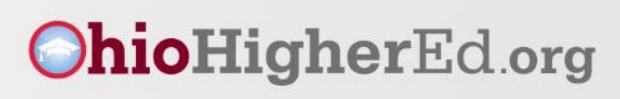

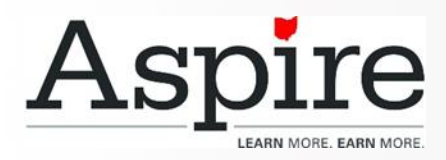

#### Email

- 1. Define email.
- 2. Tell the difference between a URL and an email address.
- 3. Register for a new email account.
- 4. Log into email.
- 5. Address an email and create an email message. Then, Send an email.
- 6. Open an email and reply to all.
- 7. Forward an email.
- 8. Add an attachment to an email.
- 9. Open an attachment in an email.
- 10. Delete an email and retrieve an email from the trash.
- 11. Understand basics of email etiquette.
- 12. Use caution when opening an email from an unfamiliar source.
- 13. Avoid giving out personal information to unfamiliar people.
- 14. Identify and delete junk mail, including spam.
- 15. Be selective and cautious about forwarding email to large groups of people.
- 16. Sign out of email.
- 17. Define computer virus.

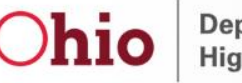

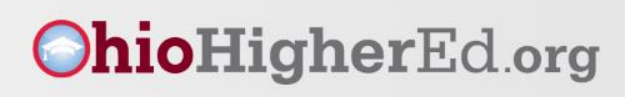

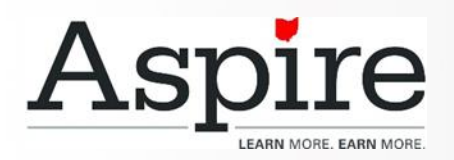

#### Social Media

- 1. Identify different types of social media and their primary functions (Facebook, 7 LinkedIn, Twitter).
- 2. Create a new account on a social media network.
- 3. Recognize information posted by others or online or on social media networks that may present a risk to you (user as consumer of information).
- 4. Demonstrate knowledge of managing "friends" on Facebook: adding friends or accepting/declining "friend" requests.
- 5. Demonstrate an awareness that social media accounts have privacy settings that can be set by users.
- 6. Demonstrate an understanding of the

consequences of "liking" something.

- Share content by uploading media.
- 8. Identify information that is unwise to post and/or upload on a social media (too much personal sharing, inappropriate photos/comments) (User as publisher of information).
- 9. Distinguish between public and private "spaces" on social media sites (ex: Facebook messages and Facebook wall).
- 10. Post, share, like or comment on content.
- 11. Demonstrate knowledge of the permanence of anything posted on the internet.

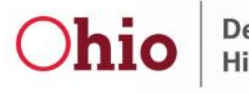

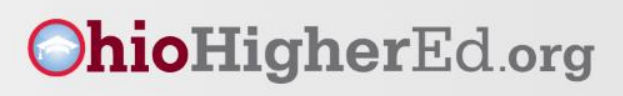

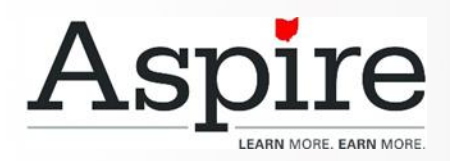

### **Word**

hioHigherEd.org

- 1. Open a new or existing document. 10.Use the Undo button.
- 2. Identify the Ribbon.
- 3. Use Save As to save to a particular folder and name the document.
- 4. Identify file extensions.
- 5. Use Spelling and Grammar check.
- 6. Format the size, color and type of 15.Print. font.
- 7. Set single or double spacing.
- 8. Align text.
- 9. Use bullets and automatic numbering.
- 11.Cut, copy and paste.
- 12.Set margins.
- 13.Select portrait or landscape.
- 14.Demonstrate knowledge of the difference between "Save" and "Save As" functions.

16.Save and close a document.

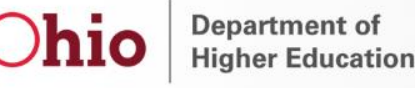

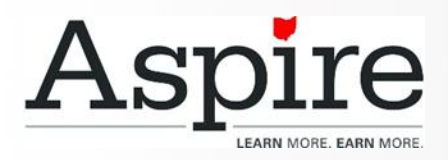

Excel

- 1. Open a workbook.
- 2. Identify parts of Excel Screen: ribbon, formula bar, active cell, name box, column letter, row number.
- 3. Locate a cell.
- 4. Identify sheet tabs, create a new tab, and rearrange tabs.
- 5. Name worksheets.
- 6. Create headings and freeze them.
- 7. Format cells: bold, underline, size, merge and center, wrap text, number (currency, time, percentages, etc.)
- 8. Adjust rows and columns.
- 9. Enter data in a cell.

Department of

**Higher Education** 

10. Copy and move cell entries.

- 11. Choose page orientation.
- 12. Select a print area and print.
- 13. Save and name workbook.
- 14. Insert and delete rows and columns.
- 15. Write a formula in the formula bar (-, +,  $*, \Delta$ .
- 16. Use Auto Fill.
- 17. Use AutoSum (Sum, average, etc.).
- 18. Select a range.
- 19. Sort data (least to greatest, alphabetically, etc.).
- 20. Create a graph using data.
- 21. Save and close workbook using the quick access toolbar.

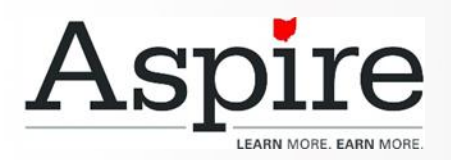

- 1. Open a new or existing PowerPoint presentation.
- 2. Identify parts of the PowerPoint Screen: slide navigation pane, slide pane, notes, the ribbon, quick access toolbar, and scroll bars.
- 3. Insert new slides, duplicate, or reuse slides.
- 4. Manage text (insert, delete, copy, cut and paste, drag and drop, format, and use spellcheck).
- 5. Apply or change a theme.
- 6. Use zoom control.
- 7. Insert items into a presentation, resize, and adjust them (video, chart, pictures, clip art, screenshots).
- 8. Add a textbox, adjust it, resize it, or delete it.

#### **PowerPoint**

- 9. Change the view of slides (normal, slide sorter, reading view, slideshow view).
- 10. Insert, delete and move slides using slide navigation pane.
- 11. Use the quick access toolbar.
- 12. Apply and customize slide transitions (select, preview, add sound, automatic advance).
- 13. Understand the basics of PowerPoint etiquette (limited text, text that stands out on background, clear titles)
- 14. Play a slideshow, advance through the slides, and end slideshow (using screen toolbar features).
- 15. Save a presentation as a .ppt, .pdf, .png, etc.
- 16. Create handouts.
- 17. Print a presentation.

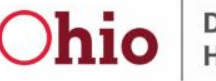

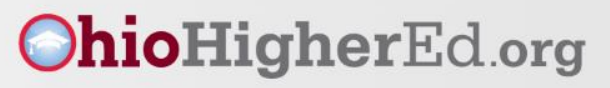

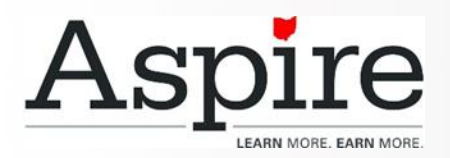

### Information Literacy

- 1. Define a problem, formulate a question, or identify a decision that needs to be made.
- 2. Identify purpose for accessing information; how the information will help solve the problem, answer the question, help to make a decision, help with accomplishing a goal or objective.
- 3. Define the kind of information needed to complete the task.
- 4. Identify different types and formats of information found online (articles, databases, images, videos, etc.).
- 5. Plan steps required to solve the problem or accomplish the task.
- 6. Recognize the costs, in time or money, and benefits of accessing different sources of information (article,

newspaper, consumer reports).

- 7. Demonstrate use of efficient search strategies to locate varied resources, including refining search to hone in on relevant information found in a previous search.
- 8. Locate potentially relevant information in media found online, including text, video, images, etc. Locate the source of the information.
- 9. Make use of hyperlinks to follow desired/required path of information.
- 10. Demonstrate basic understanding of use of non-Internet sources of information (personal documents, Excel spreadsheet, etc).

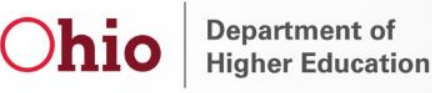

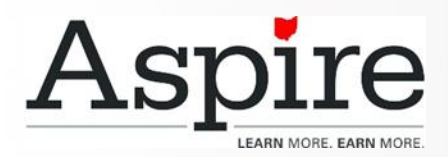

### Information Literacy

- 11. Discern between relevant and nonrelevant information in an information source and select the information that addresses the issue that motivated the search.
- 12. Determine the quality of information by identifying bias, assessing the reliability of sources, and identifying the impact of context.
- 13. File/store information in a format that facilitates ease of access for future use (e.g., file naming, folder organization, bookmarking, etc.)
- 14. Monitor extent to which information solves a problem and know when additional information is needed.
- 15. Synthesize relevant information from one or more sources.
- 16. Integrate new information into current knowledge and use it to support understanding, views, perspectives, or opinions.
- 17. Act on information to solve basic problems or answer a question.
- 18. Select appropriate format for sharing information, based on audience and purpose, and distribute to intended audience.
- 19. Evaluate the result of gaining/using the information. Was the question answered? Was the problem solved? Was a better decision made? Was a goal or objective met?

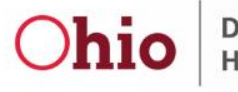

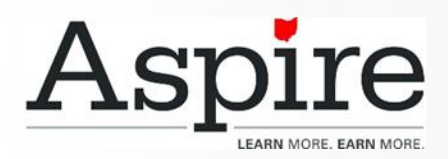

## Digital Literacy Courses

- Digital Literacy Basics
	- Short modules
	- Good for ELLs and students with little to no computer experience
- Digital Literacy Advanced
	- Longer modules with more interactive elements
	- Includes pretest to determine skills gaps

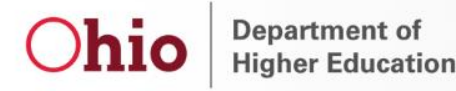

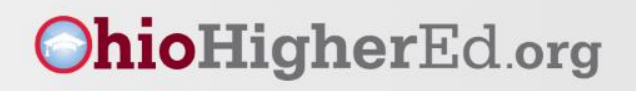

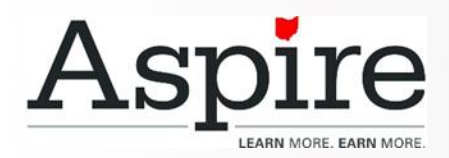

#### Digital Literacy Basics

- Basic Computer Skills
- Microsoft Windows
- World Wide Web
- Email
- Microsoft Word
- Jobs Skills
- Cloud Storage
- Social Media

Department of **Higher Education** 

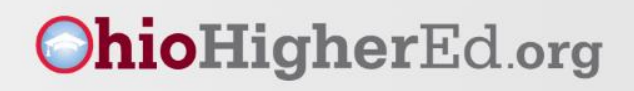

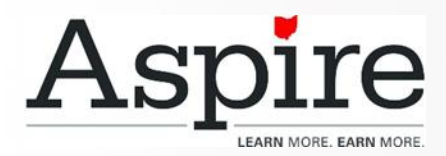

#### **Digital Literacy Basics**

Home I Courses I Digital Literacy I Digital Literacy Basics

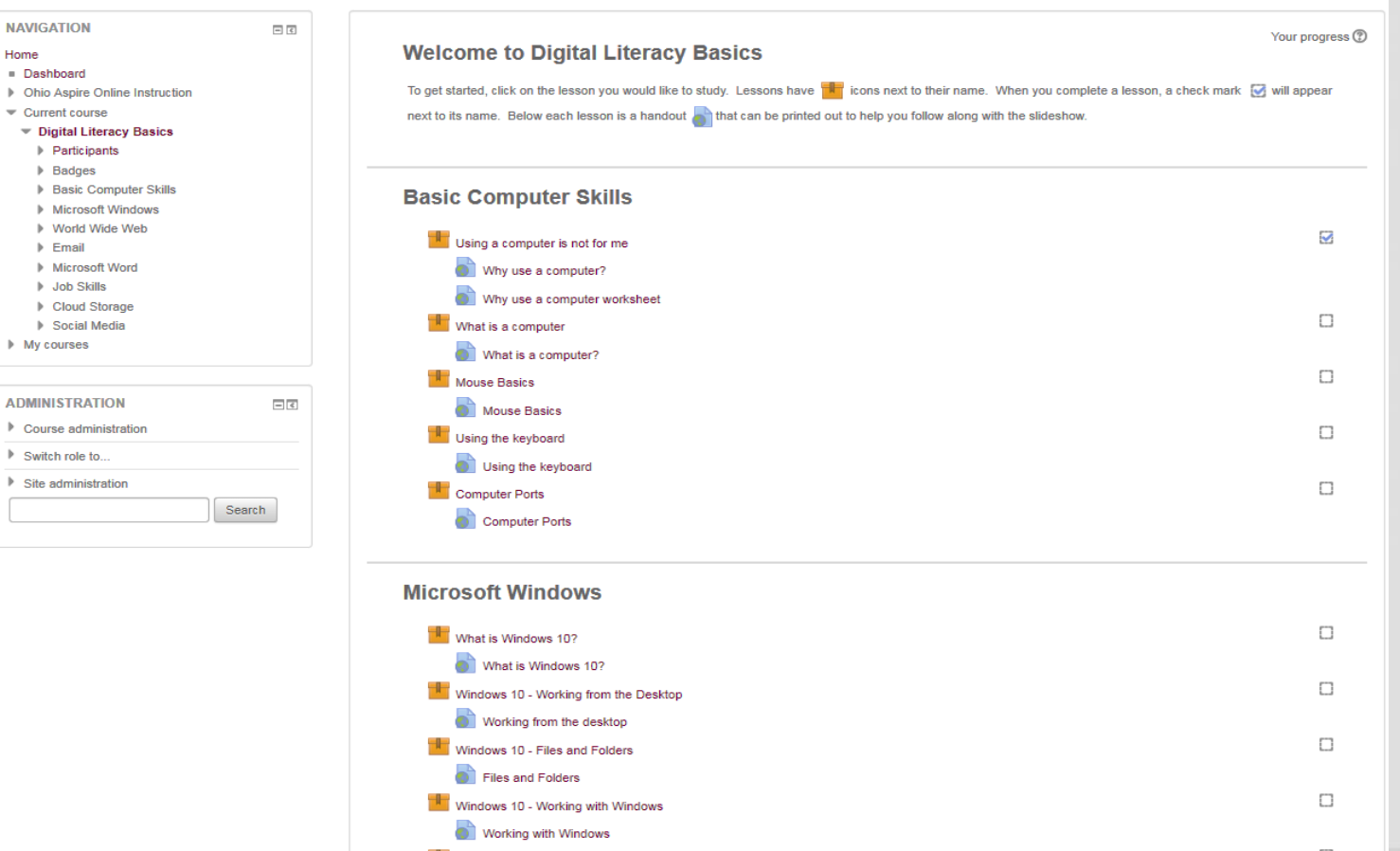

**Department of** hio **Higher Education** 

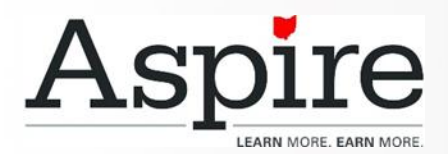

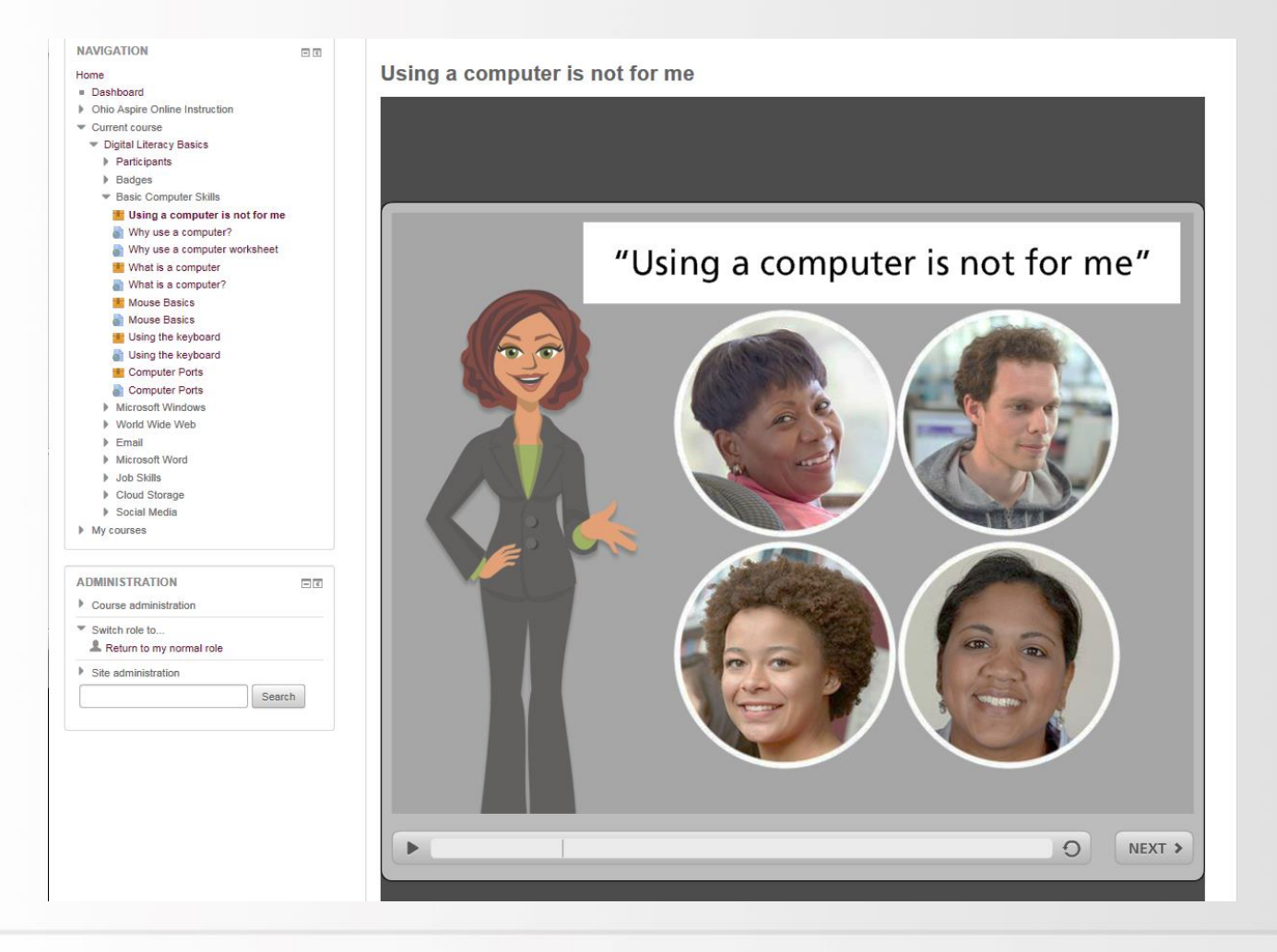

**Department of Higher Education** 

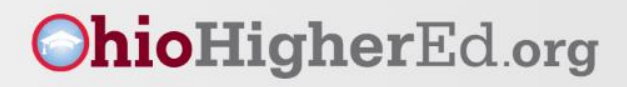

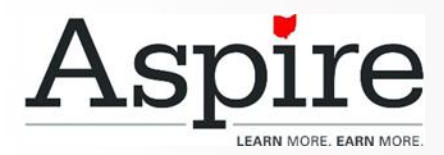

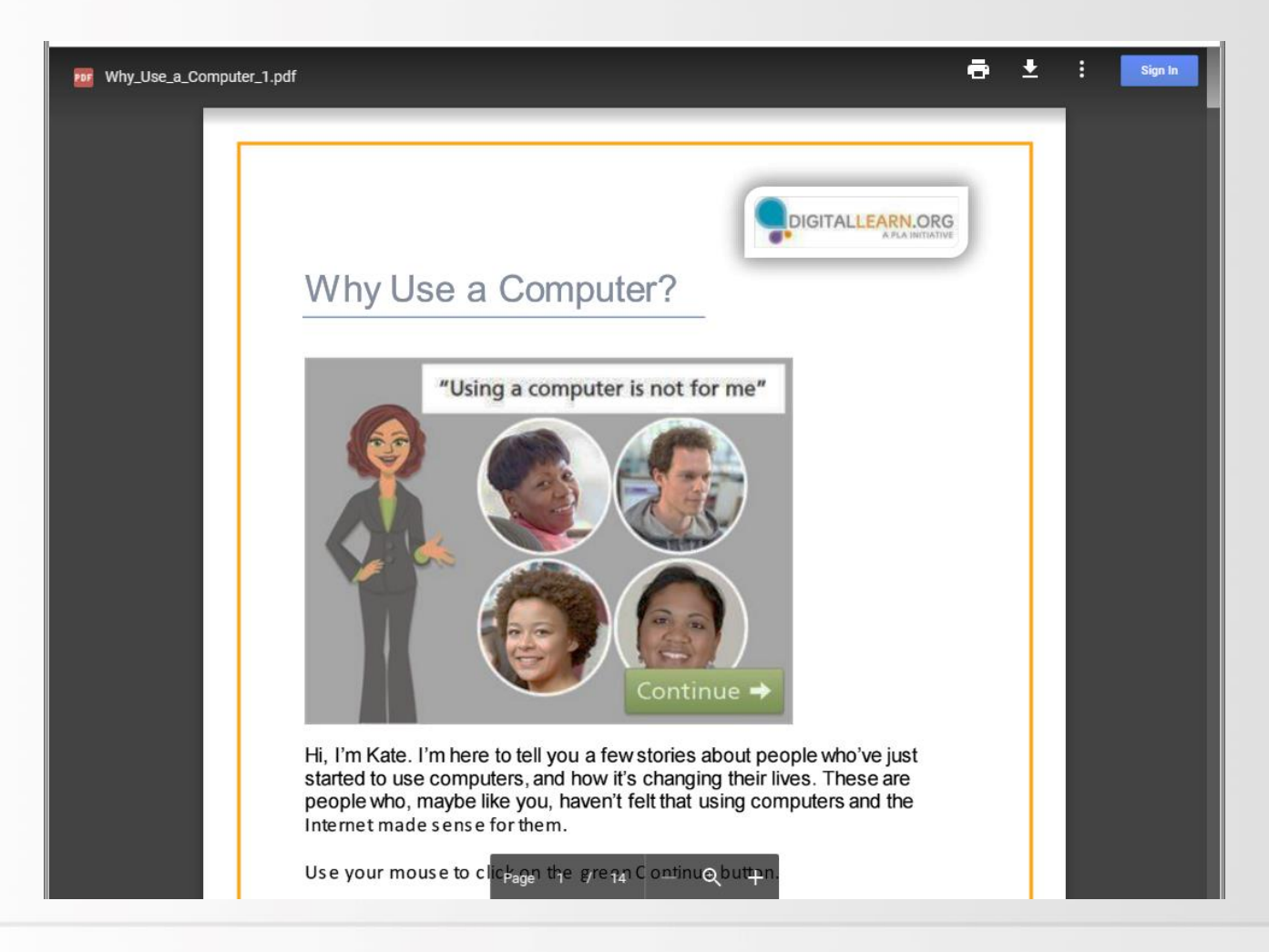

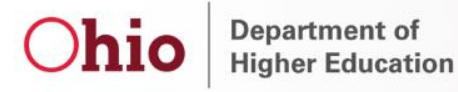

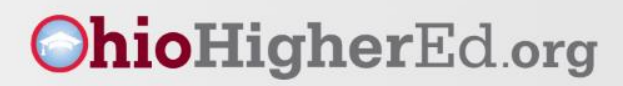

## Aspire Digital Literacy Advanced

- Use Computing Devices
- Navigate an Operating System
- Use the Keyboard Effectively
- Create Documents using Word Processing **Software**
- Demonstrate Basic Email Functions
- Perform Basic File Management Techniques
- Use the Internet
- Explore Social Media
- Manage Personal Data

Department of **Higher Education** 

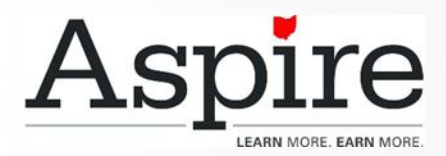

#### **Digital Literacy Advanced**

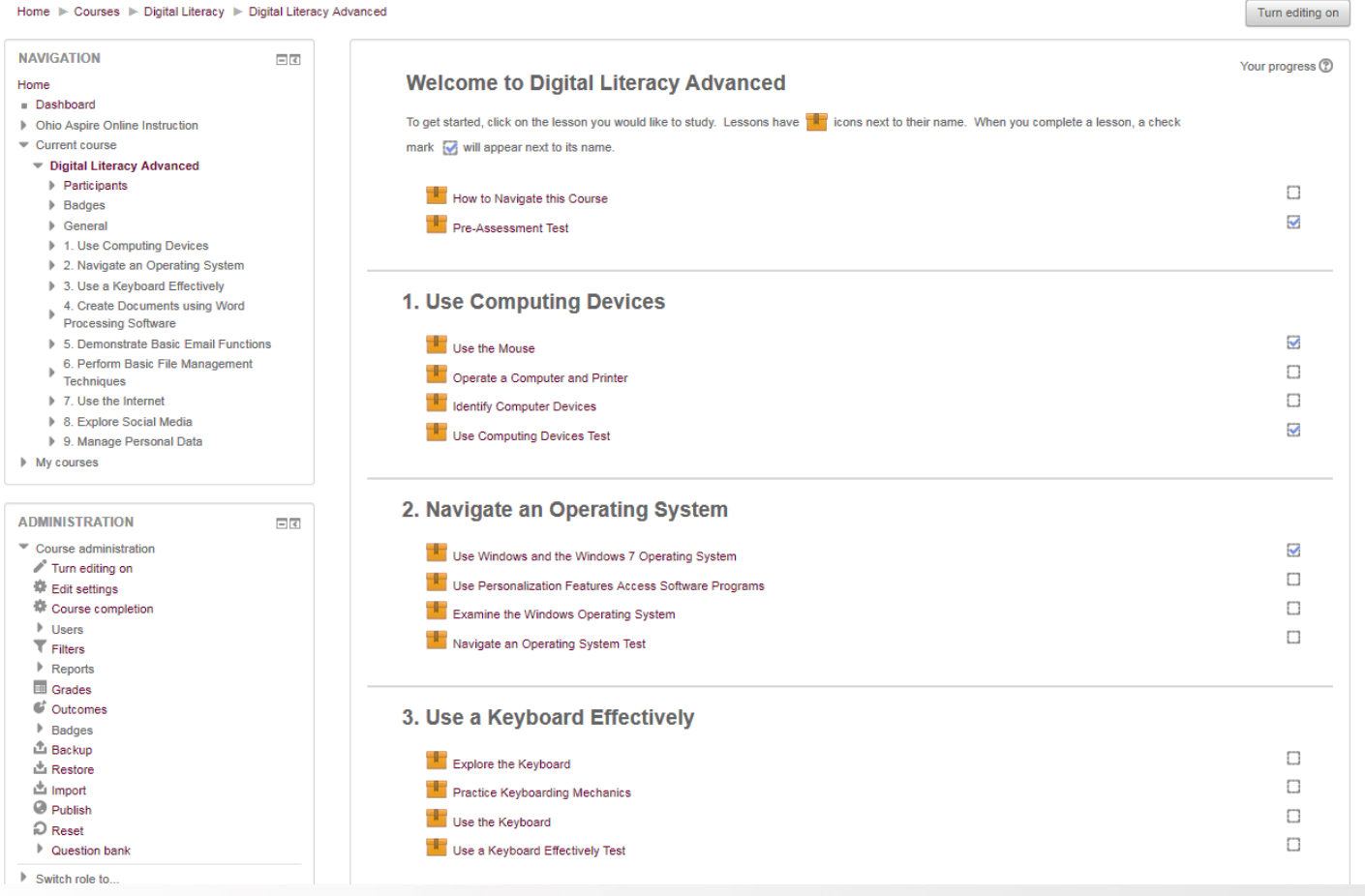

hio

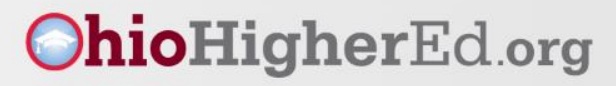

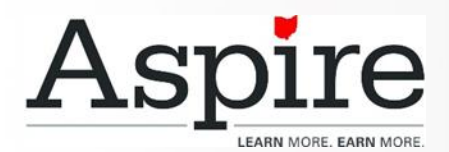

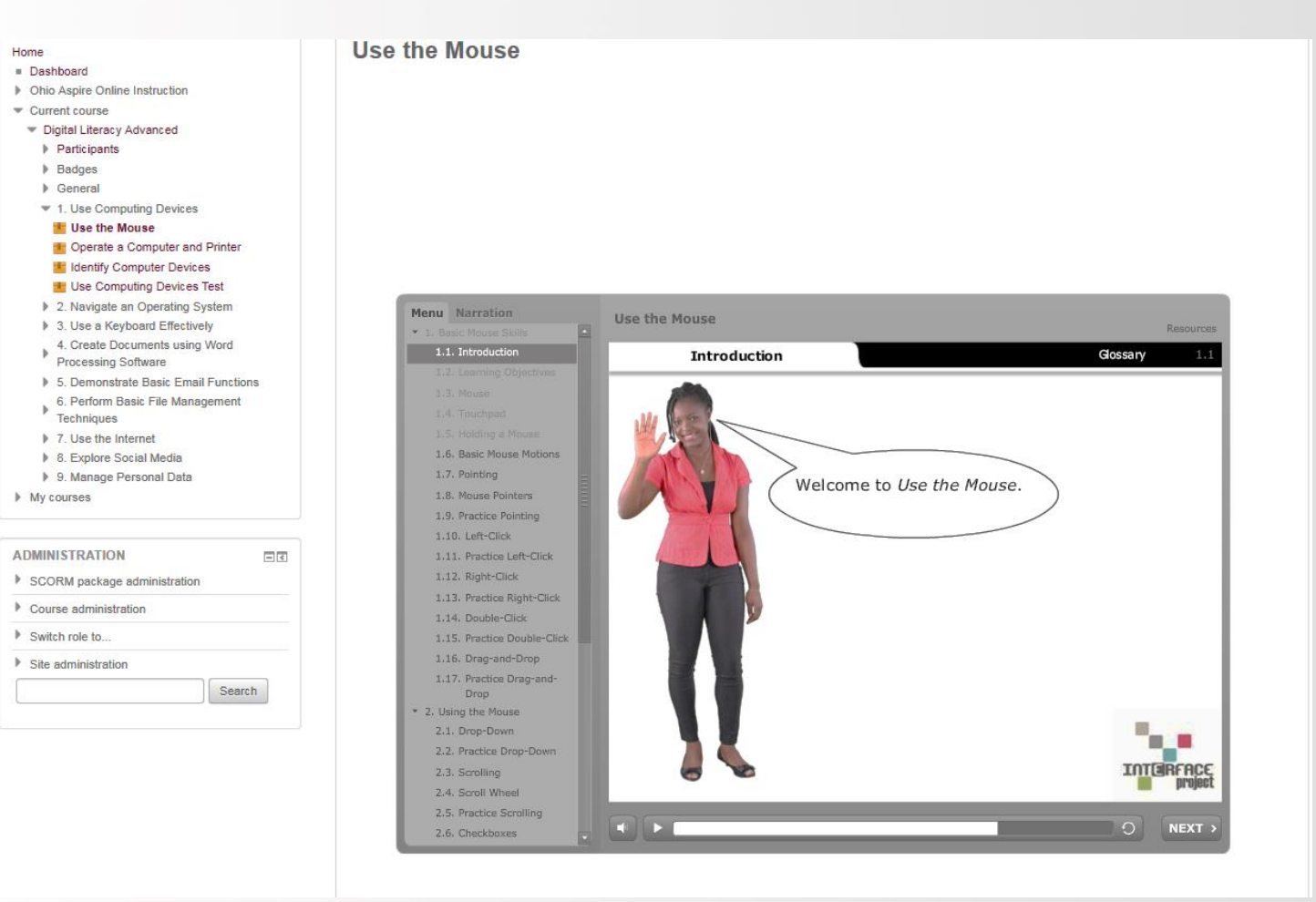

Department of **Higher Education** 

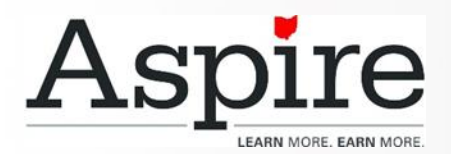

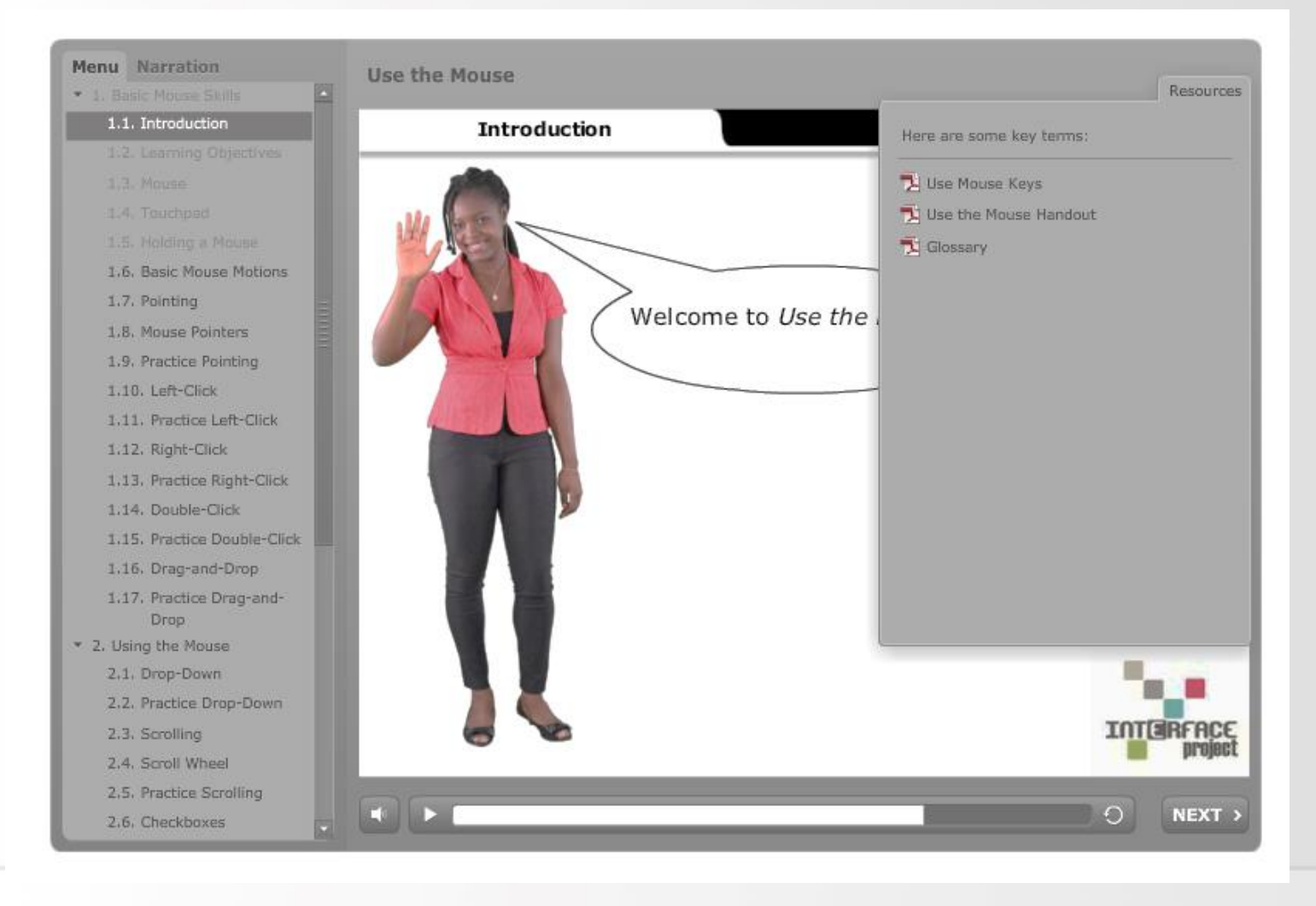

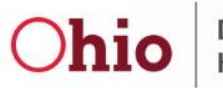

Department of **Higher Education** 

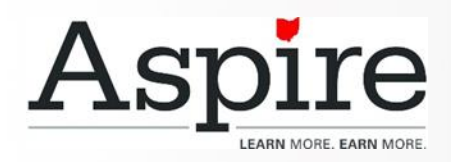

### Digital Literacy • RIFLI Computer Skills Curriculum

- - <http://www.rifli.org/find-resources/>
- Technology Literacy Collaborative of Minnesota
	- [http://www.tlc-mn.org/curriculum/categories/digital](http://www.tlc-mn.org/curriculum/categories/digital-literacy-curriculum/)literacy-curriculum/
	- [http://www.tlc-mn.org/curriculum/beginning](http://www.tlc-mn.org/curriculum/beginning-computer-four-session-class/)computer-four-session-class/
	- [http://www.tlc-mn.org/curriculum/beginning-e-mail](http://www.tlc-mn.org/curriculum/beginning-e-mail-four-session-class/)four-session-class/
	- [http://www.tlc-mn.org/curriculum/beginning-internet](http://www.tlc-mn.org/curriculum/beginning-internet-four-session-class/)four-session-class/
	- [http://www.tlc-mn.org/curriculum/microsoft-word-](http://www.tlc-mn.org/curriculum/microsoft-word-2007/)2007/

Department of **Higher Education** 

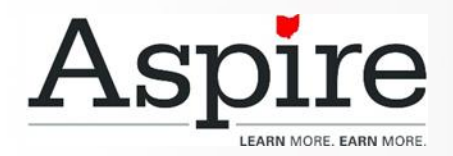

#### Distance Education

• Per the state update on 9/7/2017, we are moving to just a providing program/programonly DE model next year

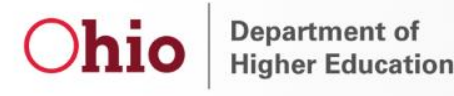

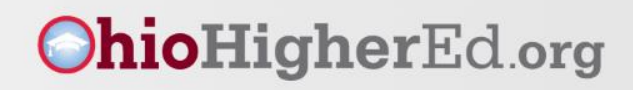

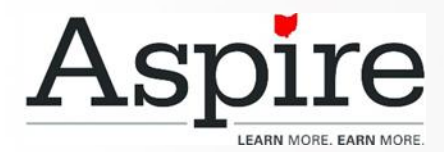

# Questions?

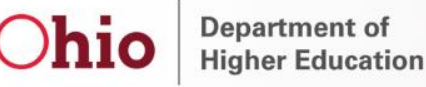

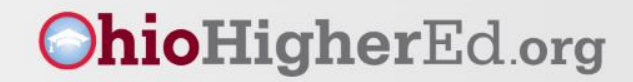